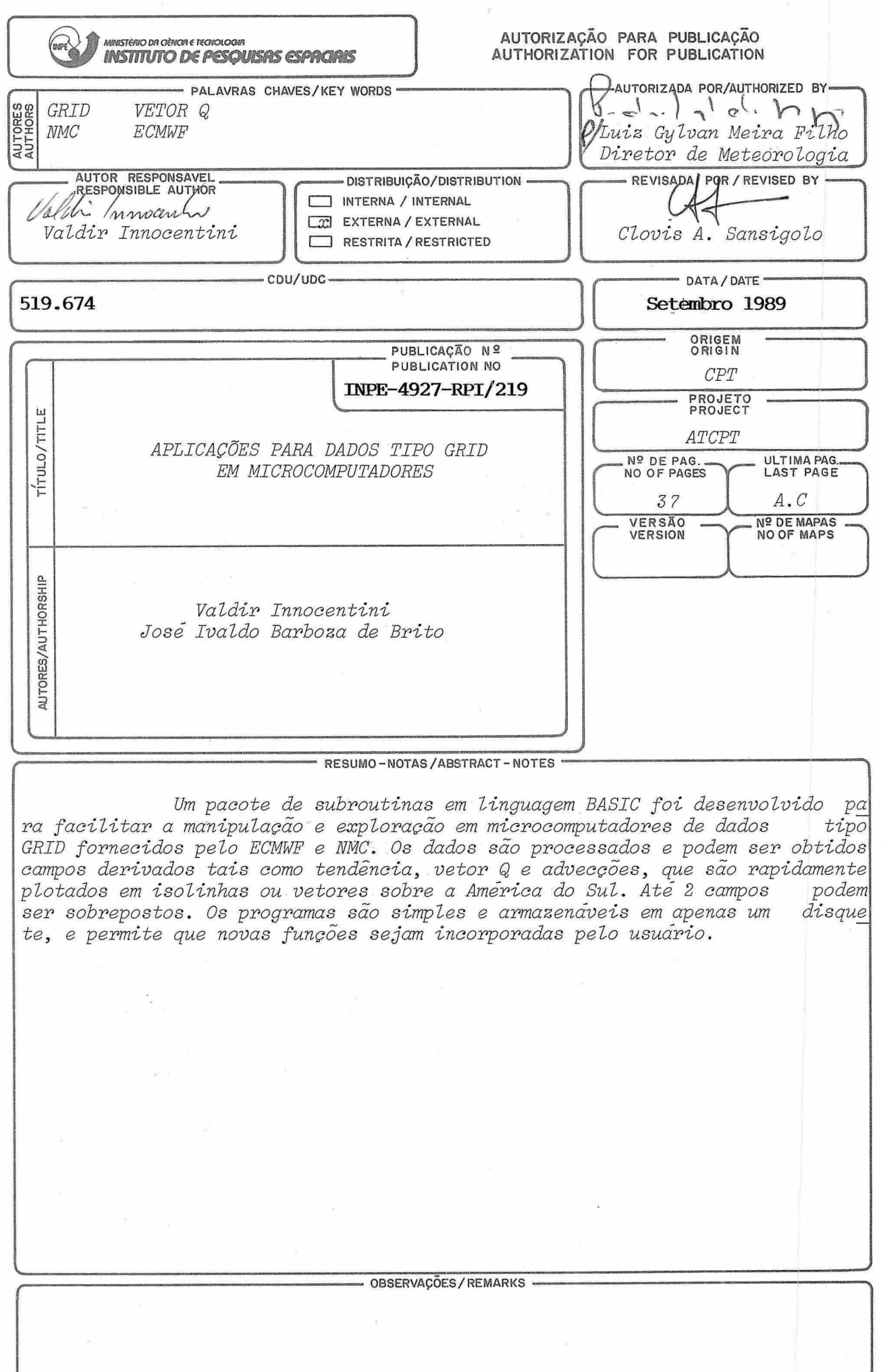

 $\frac{1}{3}$ 

# AGRADECIMENTOS

Os autores agradecem ao Dr. Clovis A. Sansigolo a revi são técnica deste relatõrio e a Sra. Nilda Costa Alves Moreira da Sil va pela datilografia.

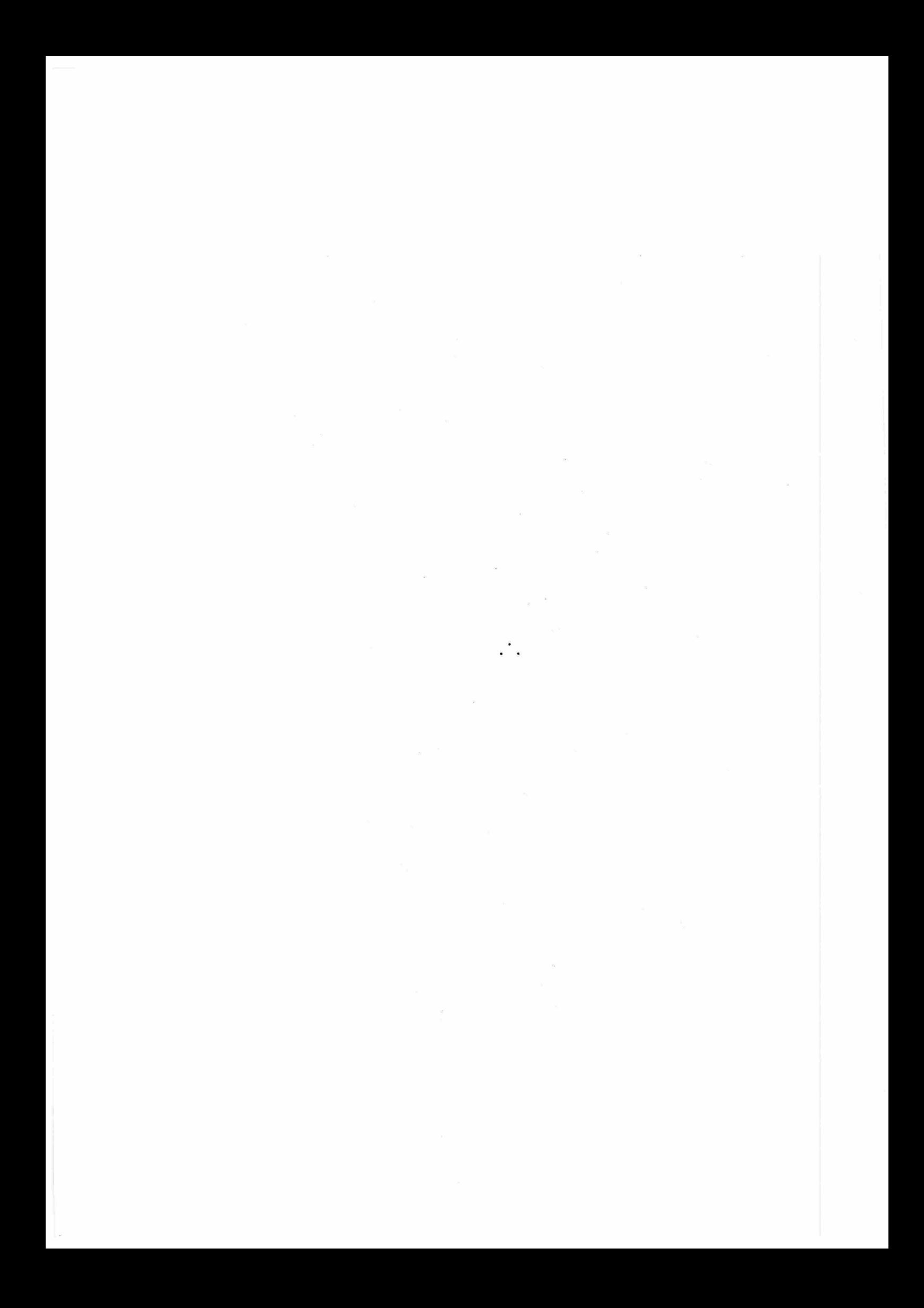

#### ABSTRACT

A package in BASIC language was deve loped to making easy the use and exploration in microcomputers of GRID data provided by ECMWF and NMC. The data are processed and new fields,  $\,$ like tendencies, Q vector and advections are obtained and the isolines or vectors are plotted over a South America map on the screen. Two fields can be over-lapped. The numerical code is very simple, stored in a single floppy disk, and allow the implementation of new functions.

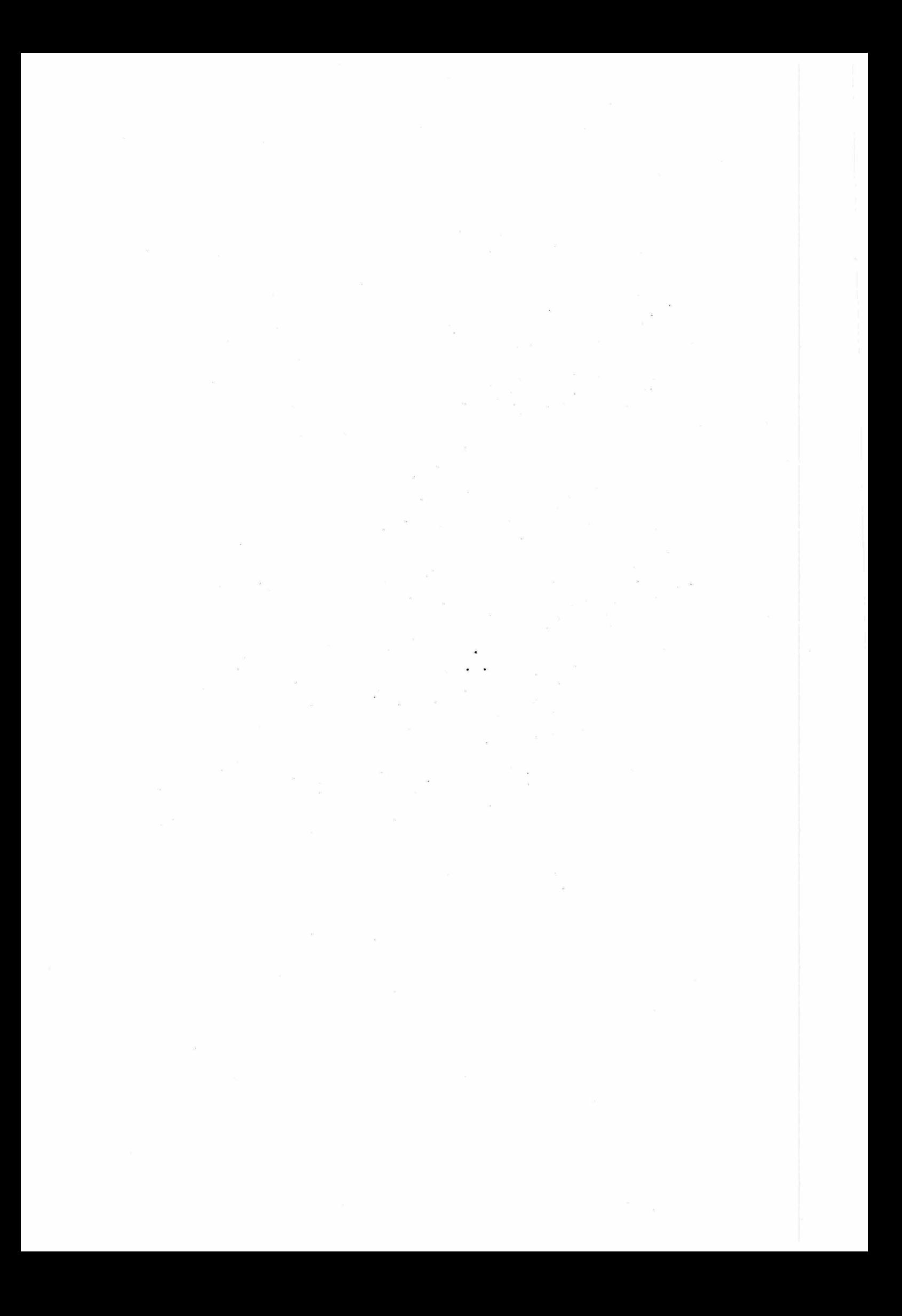

# SUMARIO

 $\frac{1}{2}$  $\ddot{\rm s}$ 

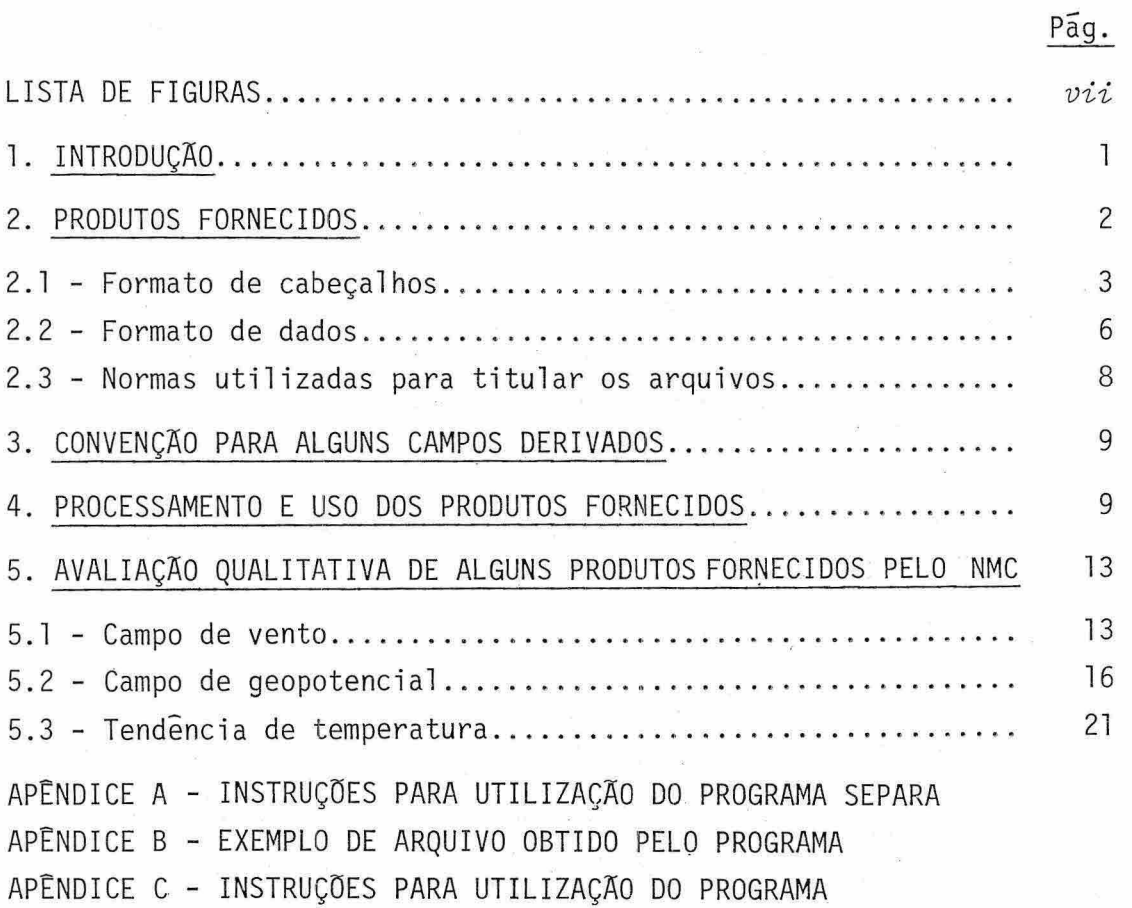

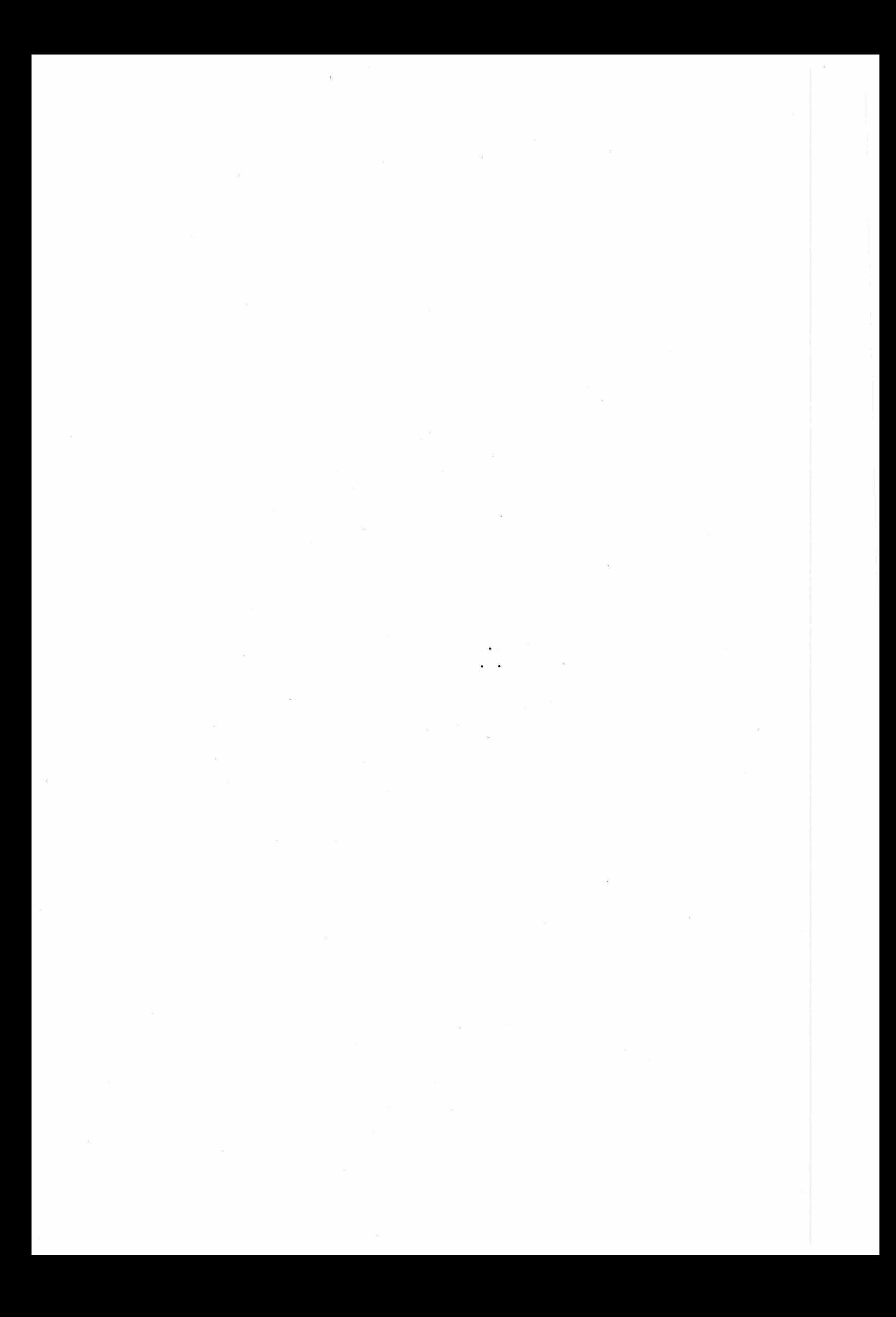

# LISTA DE FIGURAS

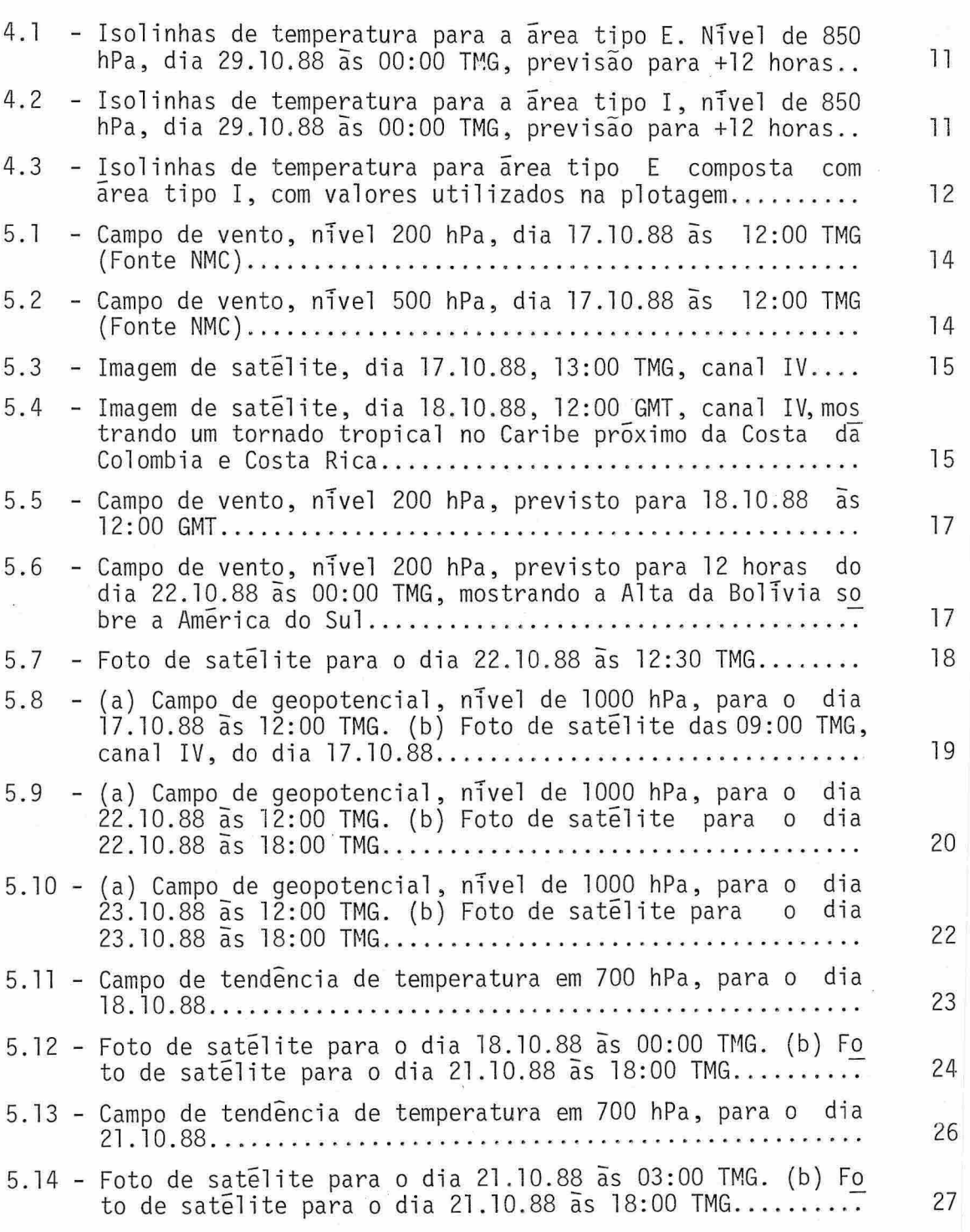

pãg.

 $\mathbb{R}^n$ 

 $\langle \sigma \rangle$ 

 $\bar{u}$ 

### 1. INTRODUÇAO

Diariamente, centros de previsão numérica de tempo uti lizam modelos numéricos de escala global para fazer previsão de vários elementos meteorológicos em até 10 dias.

Desde que Meteoeologia é uma Ciência onde deve haver um esforço cooperativo entre várias nações, o ECMWF (European Centre for Medium Weather Forecasts) e o NMC (National Meteorological Center) co locam diariamente no ar parte de seus produtos para que outros países possam utiliza-los livre de qualquer onus. Sabe-se que o Instituto Nacional de Meteorologia os recebe em Brasilia, e devido a problemas de ordem técnica, apenas parte destes produtos são armazenados e retrans mitidos para centros regionais. Embora acreditemos que tais produtos apresentem qualidade inferior na previsão sobre a América do Sul, pode riam ser utilizados para "inicializar" e fornecer condições de frontei ras para modelos de área limitada, além de auxiliar o diagnóstico e prognóstico das condições meteorológicas sobre o Brasil, desde que não se refiram a uma previsão superior a 3-4 dias.

O objetivo deste trabalho é apresentar um conjunto de programas simples, doravante chamado de BREGICS, que facilitam o pro cessamento destes dados, obtenção de campos derivados, e rápida execu ção de gráficos de isolinhas para facilitar sua utilização em microcom putadores. Devemos lembrar que as subroutinas desenvolvidas pelo NCAR amplamente utilizadas por meteorologistas, também podem prestar-se a esta finalidade pois já existem versões adaptadas para microcomputado res. Entretanto, pretendemos que o BREGICS seja muito mais simples, mais rápido e armazenável em apenas um disquete, sem necessidade de prover o microcomputador de um disco rigida.

O BREGICS foi desenvolvido para suprir nossas necessida des em avaliar a qualidade dos produtos fornecidos pelo ECMWF e NMC, e não para finalidades operacionais. Acreditamos que possa ser bastan te Gtil na previsão diária, e que seu uso intensivo por meteorologis tas poderá apontar possiveis falhas e melhoramentos. Estaremos aguar dando ansiosamente criticas e sugestões.

-1 -

No Capitulo 2 descrevemos os produtos fornecidos pelo ECMWF e NMC, que chamaremos de GRID (embora GRID designe também o forma to recomendado pela WMO para estes produtos) com normas, formatos e con venções adotadas. No Capitulo 3 sugerimos algumas convenções para serem adotadas na geração de campos derivados. No Capitulo 4 descrevemos as caracteristicas dos programas desenvolvidos aqui, e no Capitulo 5 sua utilização e potencial são ilustrados através da anãlise de um conjunto de dados. Grande parte do material apresentado nos Capitulos 2 e 3 po dem ser encontradas em Notas Técnicas n9 309, IEAPM, redigido em 1987, mas serão repetidas aqui a fim de facilitar a consulta.

# 2. PRODUTOS FORNECIDOS

O NMC e o ECMWF distribuem diariamente via WMO-GTS (World Meteorological Organization - Global Telecomunications System) a anãli se e previsões para  $+12$ ,  $+24$ ,  $+48$ ,  $+72$ ,  $+96$ ,  $+120$  horas de alguns cam pos em alguns niveis horizontais.

Devido ao volume muito grande de informações e para faci litar o uso, o globo terrestre é dividido em 12 ãreas onde os produtos são fornecidos em pontos distanciados de 5 graus de longitude e de lati tude. Cada região é classificada de A a L ou de 1 a 12, conforme conven ção abaixo:

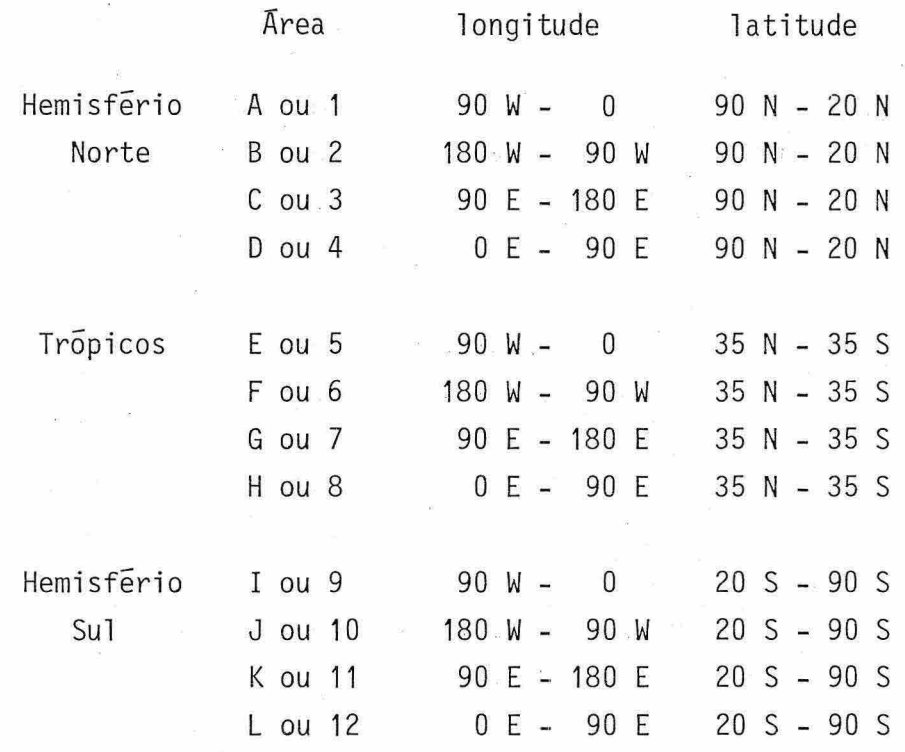

Assim, vemos que as ãreas E e I são de maior interesse pa ra nos, pois cobrem toda America do Sul. Cada conjunto de dados referen te a uma área e elemento meteorológico é constituído por cerca de 20 a 30 linhas, onde são adotadas vãrias convenções e c6digos que passaremos a descrever.

# 2.1 - FORMATO DE CABEÇALHOS

Todo grupo de dados é iniciado com 4 linhas, que chamare mos de cabeçalho com informações pertinentes ao que se refere o produ to. Um exemplo de cabeçalho e dado abaixo

1inha 1 ...... GHI050 ECMWF 101200 linha 2....... GRID 98009 10101 linha 3...... 111 10200 25099 68709 71012 81120 09999 linha 4....... 333 11512 23020

 $-3 -$ 

# As convenções utilizadas são as seguintes

linha um, primeiro grupo do exemplo: GHI050

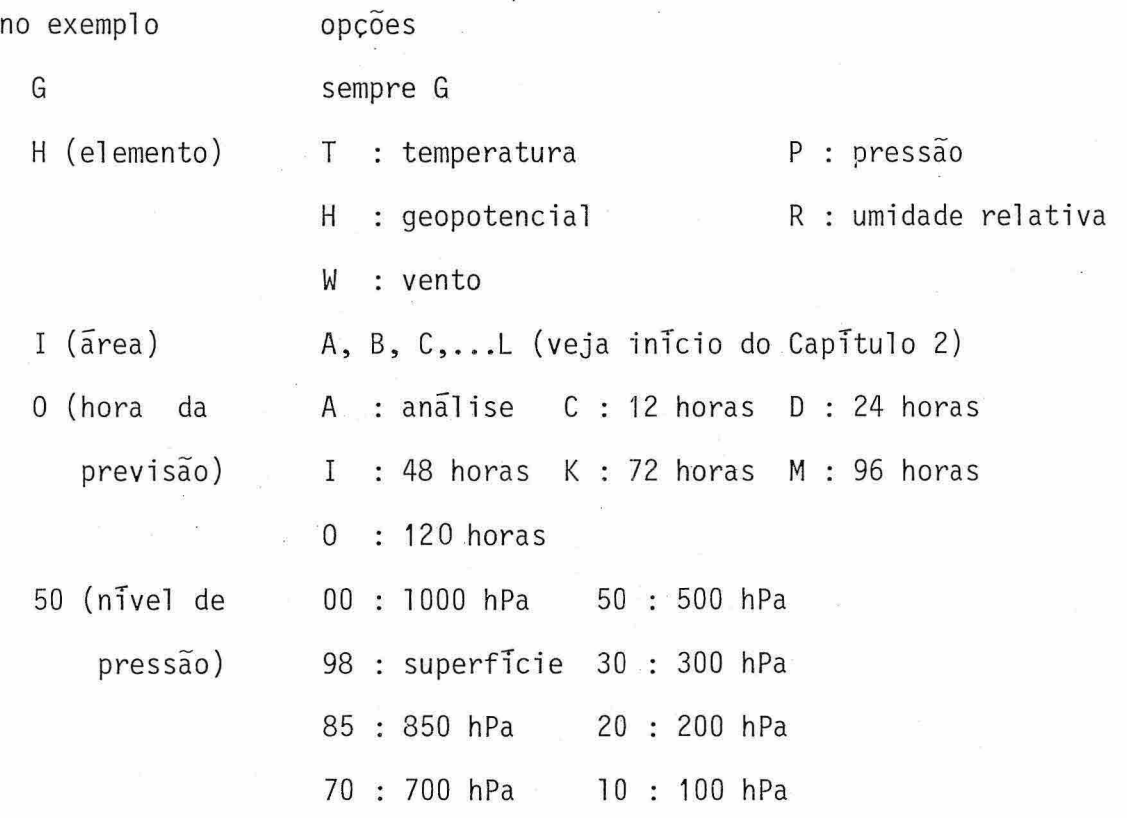

linha um, segundo grupo do exemplo: ECMF indica procedência, podendo ser ECMF para ECMWF, ou KWBC para NMC

linha um, terceiro grupo do exemplo: 101200 refere-se a data e hora, no exemplo, dia 10, hora 12:00 GMT

linha dois, primeiro grupo: sempre GRID

linha dois, segundo grupo do exemplo: 98009

98 (agência) 98 : ECMWF ou 07 : NMC

009 (ãrea) 001, 002,...,012 (veja inicio Capitulo 2)

linha dois, terceiro grupo do exemplo: 10101 aparentemente, nenhuma informação relevante

linha trãs, primeiro grupo: 111

linha três, grupo 1 do exemplo: 10200

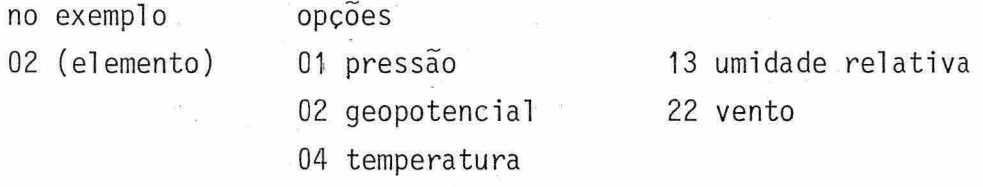

00 aparentemente, nenhuma informação relevante

grupo 2 do exemplo: 25099

no exemplo opções

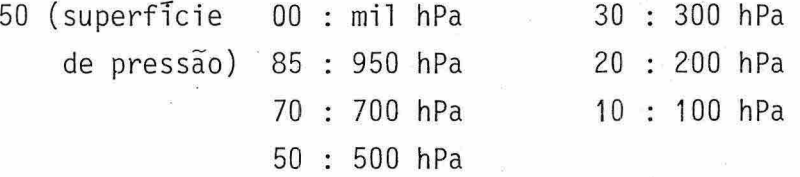

NOTA: este grupo ê suprimido quando os dados referem-se a superfície.

99 aparentemente, nenhuma informação relevante

 $grupo 3$  aparece como 30000 quando os dados referem-se a superfície, caso contrãrio ê suprimido como no exemplo escolhido aqui.

grupo 6, 7 e 8, no exemplo: 68709 71012 81120

ano 87, mês 09, dia 10, hora 12 GMT (geralmente 00 ou 12), previsão de 120 horas (geralmente 000, 012, 024, 048, 072, 096 ou 120).

quarta linha

primeiro grupo: sempre 333

grupo 1, no exemplo 11512 15 linhas com dados (geralmente 14 ou 15)

grupo 2, no exemplo 23020

3: numero de digitos por dado. Geralmente 2, 3, 4 ou 5.

## 2.2 - FORMATO DOS DADOS

Ap6s as 4 primeiras linhas do cabeçalho, seguem-se os dados. Cada linha refere-se a uma latitude fixa, seguindo-se linhas com mais 5 graus de latitude em direção Sul. Para uma linha fixa, cada gru po de digitos (2, 3, 4 ou 5 digitos), dependendo do elemento meteoro 16gico), rpfere-se a longitude 5 graus em direção ESTE em relação ao grupo ã esquerda.

Para cada elemento meteorológico a seguinte convenção é adotada:

#### TEMPERATURA

Sempre em graus centígrados. Para o NMC, cada grupo é constituido por 3 digitos para niveis de 700 hPa, ou mais baixos, e 2 dígitos para níveis superiores a 700 hPa. Valores superiores a 100 in dicam temperaturas negativas e devem ser reduzidos através da relação

 $temperature = -(qrupo-100)$ 

Nível igual ou acima de 500 hPa sempre apresenta a temperatura negati va, e a convenção acima não é adotada nestes niveis, devendo-se enten der que o valor do grupo deve ser multiplicado por -1.

Em dados do ECMWF, temos observado a temperatura sendo fornecida apenas para o nível de 850 hPa, e em grupos de 4 dígitos. Neste caso, para obter a temperatura em graus centígrados, deve-se di vidir o valor do grupo por 10, e observar a convenção de temperatura negativa para valores maiores que 100.

#### *PRESSÃO*

Fornecida para a superfície em grupos de 3 dígitos. Para obtê-la em hPa, deve-se somar 200 quando referir-se ao NMC e 900 ao ECMWF.

### *GEOPOTENCIAL*

Fornecido em grupos de 3 dígitos, e geralmente nos ni veis de 1000 hPa, 500 e 300 hPa. Para 500 hPa deve-se multiplicar por 10 e somar 7000. Para 300 hPa apenas multiplicar por 10. Para o nível de 1000 hPa, o valor é obtido em metros através da relação

geopotencial =  $(100-grupo) \times 10$ 

*VENTO* 

Fornecido em grupos de 5 dígitos. Os 3 primeiros estabe lecem a direção do vento, sendo 360 um vento de Norte 090 um vento de ESTE, 180 de SUL, 270 de OESTE. Os outros 2 dígitos fornecem o valor absoluto da velocidade em metros por segundo.

*UMIDADE RELATIVA* 

Em grupos de 2 dígitos e em por cento.

- 7 -

## 2.3 - NORMAS UTILIZADAS PARA TITULAR OS ARQUIVOS

Para facilitar o uso, os dados estão sendo armazenados em pequenos arquivos, sendo cada um deles relativo a uma ãrea e um elemen to. Para o titulo de cada um deles, estamos seguindo a seguinte conven ção:

Exemplo: GTIE8D87.E01

 $\sim$  100

no exemplo

G

- 
- 
- E (hora da previsão) A : anãlise

opções sempre G T (elemento) P, T, H, W, R  $I$  (area)  $A, B, \ldots, L$ E : previsão 24 horas I : previsão 48 horas K : previsão 72 horas M : previsão 96 horas O : previsão 120 horas

8 (nivel) O : 1000 hPa 9 : superficie 8 : 850 hPa 7 : 700 hPa <u>a kara kata sist</u> 1 : 100 hPa

D (mes) A : janeiro . . . . . . . . . . . L : dezembro

87 (ano)

01 (dia)

E (agência) E para ECMWF e N para NMC

No próximo capitulo descreveremos as convenções adota das para titular alguns campos derivados, tais como adevcção de tempe ratura, de umidade e vetor Q.

#### 3. CONVENÇÃO PARA ALGUNS CAMPOS DERIVADOS

Atualmente estamos derivando os seguintes produtos utili zando dados fornecidos pelos centros de previsão numérica:

produto

convenção alfabética e numérica

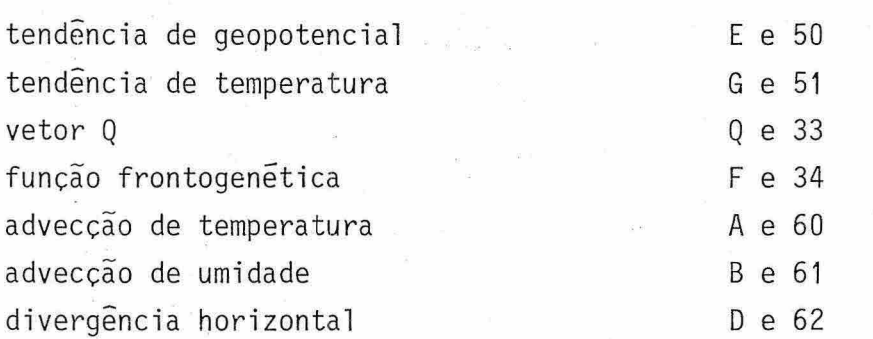

Os valores acima são utilizados no título, na primeira linha e nos 3 e 4 dígitos do grupo 12 da terceira linha de um arquivo.

Os produtos estão sendo formatados exatamente como nos arquivos originais.

## 4. PROCESSAMENTO E USO DOS PRODUTOS FORNECIDOS

As informações de GRID são recebidas no INPE contamina das por várias outras informações, formando um arquivo único de dados por dia. Convém que se faça uma filtragem de dados tipo GRID e a sepa ração em varios pequenos arquivos, titulando-os na forma sugerida na seção 2.3 para facilitar sua manipulação.

Desenvolveu-se um programa simples que ao encontrar a palavra GRID, abre um arquivo titulando-o com as informações contidas nesta linha e nas proximas duas. Então, todas informações contidas nas próximas linhas são transferidas para este arquivo, até que o número 555 seja encontrado nos 3 primeiros digitos de uma linha, constituindo o final do arquivo. As instruções básicas para utilização deste progra ma, chamado SEPARA, encontram-se no Apêndice A. No Apêndice B alguns exemplos de arquivos separados por este programa são apresentados.

Cada conjunto de dados diários recebido no INPE e forma do, em media, por 20 pequenos arquivos tipo GRID.

Outro programa simples em linguagem BASIC que traça iso linhas ou vetores nas areas E e I foi desenvolvido. Oferece a possibili dade de sobrepor dois campos em uma mesma figura, podendo ser ambos constituidos por isolinhas, ou um deles por vetores. Também é possivel compor as duas áreas E e I em uma só figura. As instruções básicas de uso deste programa, chamado ISOLIN, encontra-se no Apêndice C.

A Figura 4.1 mostra as isolinhas de previsão de tempera tura para 12 horas plotadas em uma área tipo E, referentes ao nivel 850 hPa do dia 29 de outubro de 1988 as 00 TMG. Note proximo ao ponto 70W-15S um gradiente de temperatura bastante elevado sugerindo a pre sença de uma massa de ar frio isolado. Isto pode ser observado sistema ticamente nos dados em niveis abaixo de 700 hPa e deve-se, provavelmen te, a problemas na redução da temperatura a niveis inferiores á super fície, pois esta região é bastante elevada e encontra-se, geralmente, acima do nivel de 700 hPa. No cabeçalho desta figura está indicado o valor máximo de 22,5<sup>o</sup>C, mínimo de -1,5<sup>o</sup>C e o intervalo entre duas iso linhas de 3. Os valores ao lado esquerdo desta figura foram utilizados na plotagem.

As Figuras 4.2 e 4.3 apresentam o mesmo elemento mas re ferentes a área tipo I e E mais I, respectivamente. Embora não tenha si do possível programar o código númerico para sobrepor o valor da iso linha, as letras A e B, indicam o ponto de máximo e mínimo, respectiva mente, tornando possível identificar rapidamente o valor de cada iso linha.

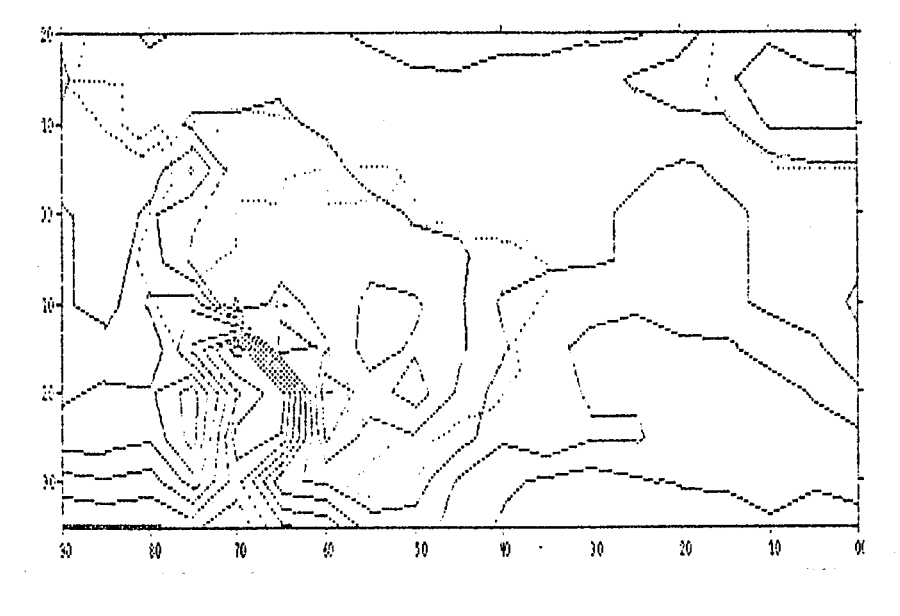

TEMPERATURA 850 HPA NHC D/H/A 29 10 88 HOR 80 GMT +012  $22.59 - 1.58 - 3.00$ 

Fig. 4.1 - Isolinhas de temperatura para a área tipo E. Nível de 850<br>hPa, dia 29.10.88 as 00:00 TMG, previsão para +12 horas.

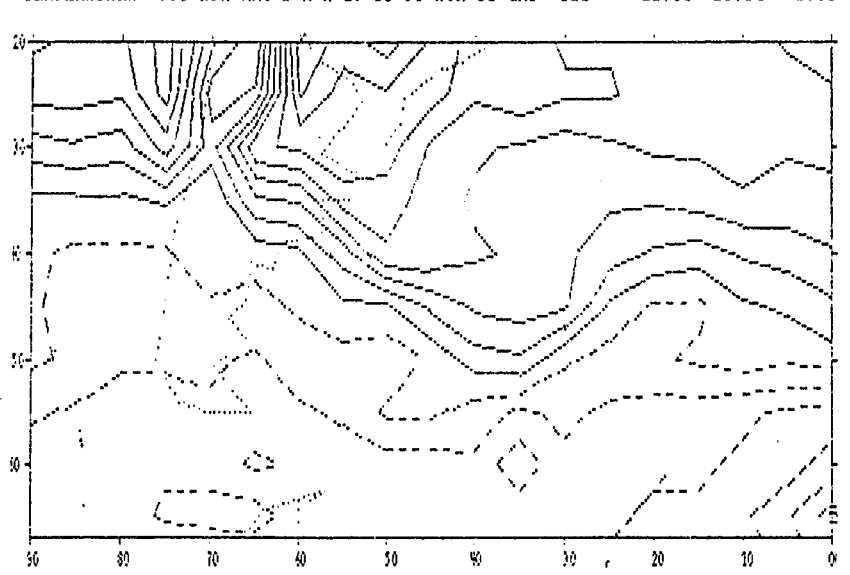

TEMPERATURA 950 HPA NHC D/M/A 29 10 88 HOR 00 GMT +012  $22.50 - 16.50 - 3.09$ 

Fig. 4.2 - Isolinhas de temperatura para a área tipo I, nível de 850<br>hPa, dia 29.10.88 as 00:00 TMG, previsão para +12 horas.

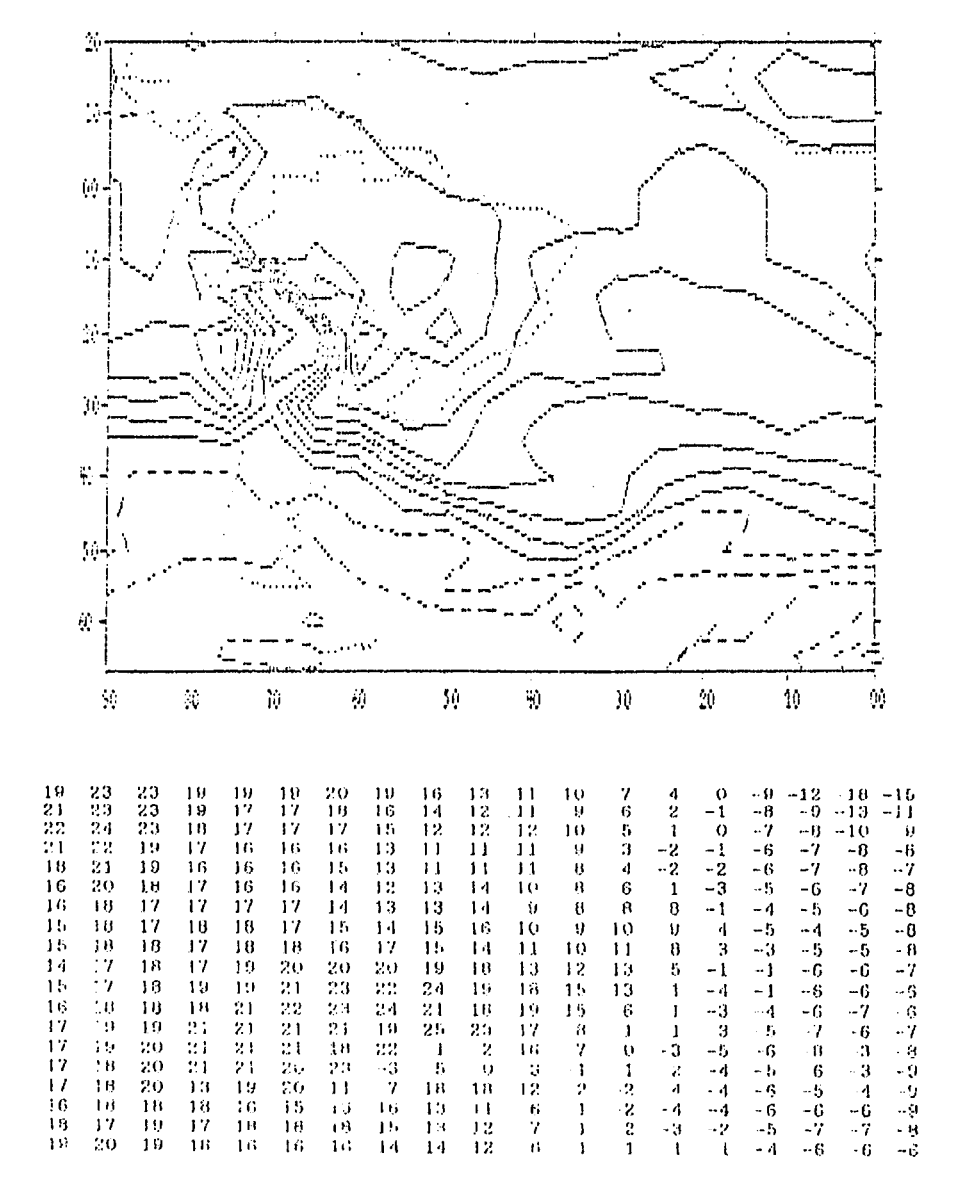

TEMPERATURA 858 HPA NHC D/M/A 29 18 88 HOR 08 CMT +012  $22.59 - 16.58$  $3.80$ 

Fig. 4.3 - Isolinhas de temperatura para área tipo E composta  $com$ área tipo I, com valores utilizados na plotagem.

No prõximo capitulo utilizaremos alguns mapas obtidos dos dados de GRID para analisar uma situação sobre a América do Sul, a fim de ilustrar algumas características e possibilidades dos produtos desenvolvidos aqui.

#### 5. AVALIAÇÃO QUALITATIVA DE ALGUNS PRODUTOS FORNECIDOS PELO NMC

Este capitulo tem por objetivo avaliar alguns campos for necidos pelo NMC, utilizando os recursos implantados em BREGICS. Esta avaliação será obtida qualitativamente através de comparações entre fo tos fornecidas pelo satélite GOES-LESTE e cartas de superficie e alti tude, analisadas no INPE.

Devemos ressaltar que até esta data poucos dados de GRID distribuidos via WMO-GTS são arquivados no INEMET em Brasil ia e retrans mitidos ao INPE devido a problemas técnicos. Portanto esta anãlise es ta limitada aos poucos dados disponivies.

#### 5.1 - CAMPO DE VENTO

A Figura 5.1 mostra o campo do vento em 200 hPa, para o dias 17 de outubro de 1988 ãs 12:00 TMG. Observa-se um cavado na costa sul do Brasil associado ao.jato subtropical, com ventos de aproximada mente 75 n6s, cruzando o Rio Grande do Sul e Santa Catarina, este cava do também é observado no campo de vento, em 500 mb (Fig. 5.2). Esta con figuração estã consistente com a foto das 12:00 TMG deste dia, confor me Fig. 5.3, que mostra uma nebulosidade na costa sul do Brasil, na re taguarda de um sistema frontal. Tal nebulosidade é característica de um sistema tipo virgula invertida, ou de um cavado em altos niveis.

A foto de satélite das 12:00 TMG do dia 18 de outubro apresentada na Fig. 5.4, mostra um tornado tropical no Caribe próximo costa da Colombia e Costa Rica. Este sistema é facilmente identificã vel no campo de vento em 200 hPa, previsto para aquele dia como mostra a Fig. 5.5.

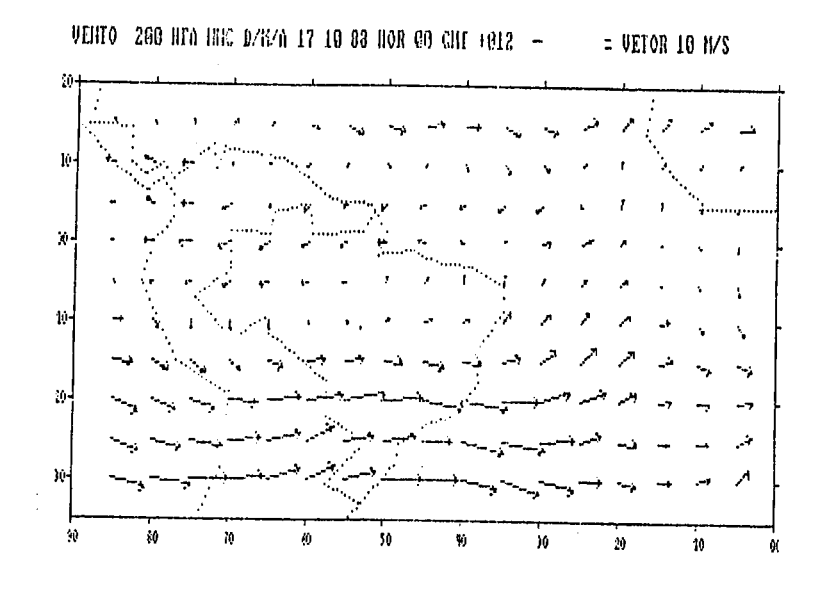

Fig. 5.1 - Campo de vento, nível 200 hPa, dia 17.10.88 às 12:00 TMG (Fonte NMC).

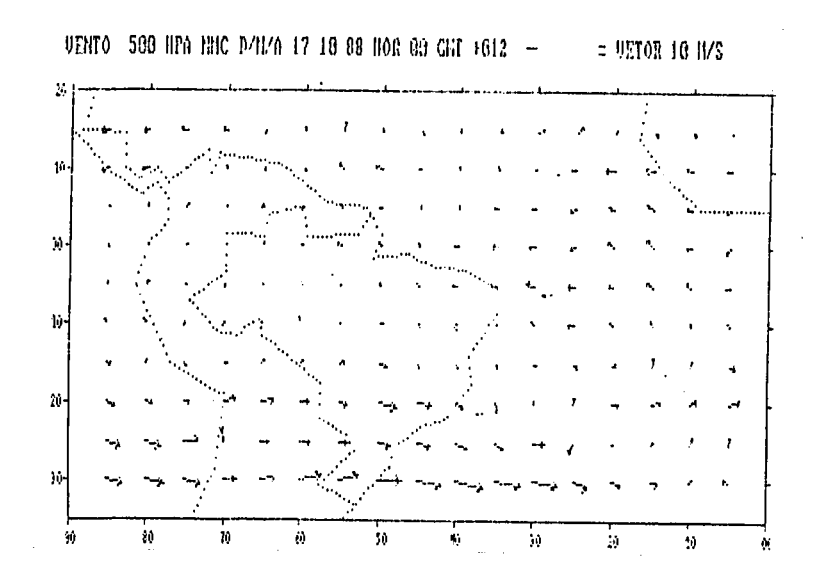

Fig. 5.2 - Campo de vento, nível 500 hPa, dia 17.10.88 às 12:00 TMG (Fonte NMC).

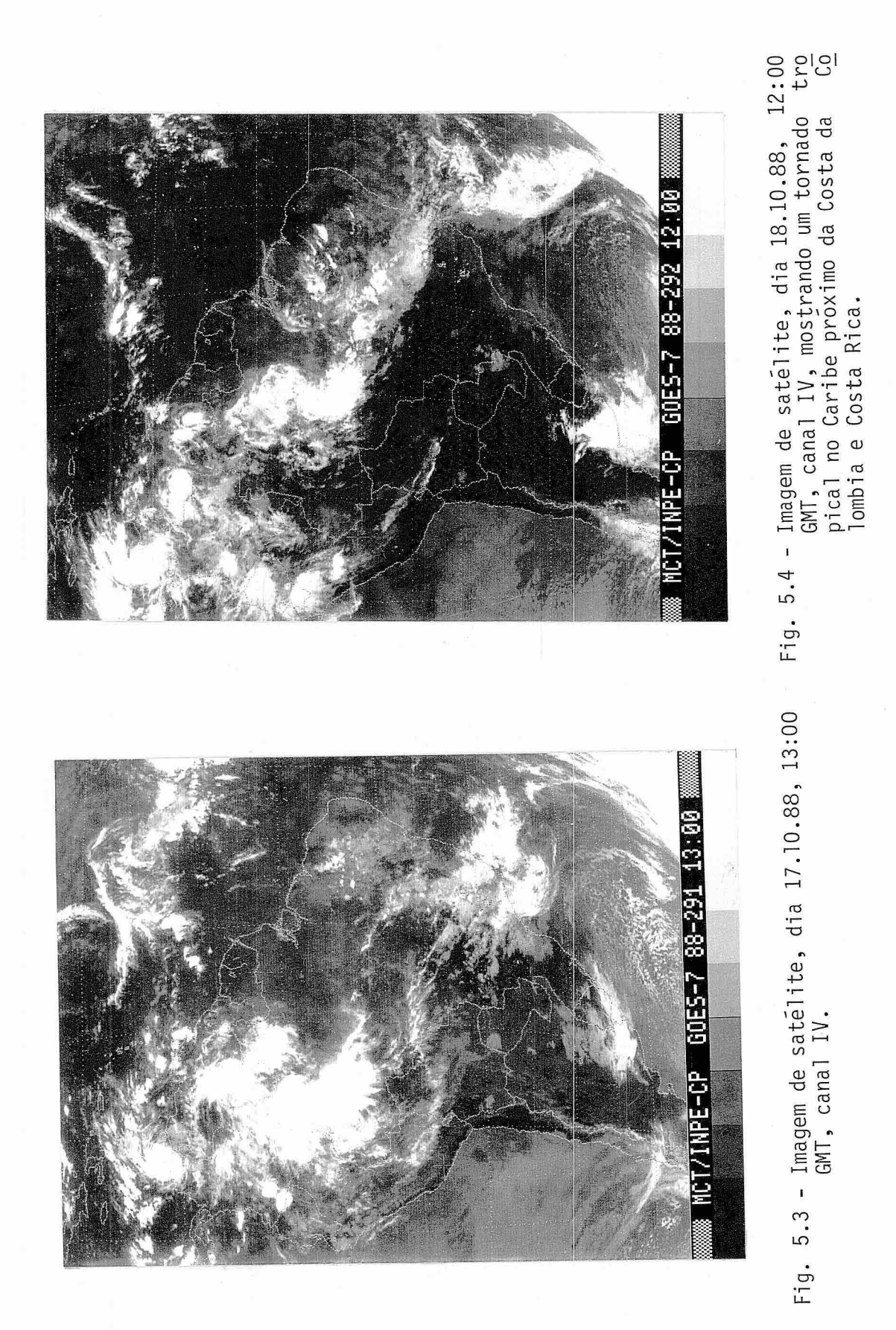

Através do campo do vento em 200 mb, previsão para 12 TMG do dia 22 de outubro, e possivel identificar a Alta da BolTvia sobre o Peru e o Estado do Acre (Fig. 5.6) atuando sobre a parte norte da Ame rica do Sul. Este sistema é observado na foto de satélite (Fig. 5.7) atuando sobre a parte noroeste da América do Sul.

## 5.2 - CAMPO DE GEOPOTENCIAL

As Figuras 5.8a, 5.9a e 5.10a mostram o campo de geopoten cial no nivel de 1000 hPa  $\overline{a}$ s 12:00 TMG para os dias 17, 22 e 23 de ou tubro, respectivamente. Destas figuras observa-se:

- a) dia 17: uma forte baixa pressão sobre as linhas Georgiase duas altas pressões, uma no Atlântico em 40 S e 15 W e a outra pró ximo à costa Sul do Brasil. A baixa pressão pode ser identifi cada na foto das 09:00 TMG (a foto das 13:00 TMG esta cortada em 45 S, associada com a parte oclusa de um sistema frontal observado na parte oriental do oceano Atlantico Sul (Fig. 5.8b). A alta pressão no Atlantico também esta associada ao sistema frontal, como mostra a foto (Fig. 5.8b). Já a alta so bre a costa sul do Brasil parece associada a um cavado de mesoescala que aparece na costa de São Paulo/Parana.
- h) dia 22: uma baixa pressão sobre as Ilhas Malvinas, e outra em 50 S, entre os meridianos de 25 W e 15 W, e uma alta pressão entre 30-35 S e 40-35 W. A baixa pressão sobre as Malvinas es ta associada com um sistema frontal observado no Atlântico e que tem sua fase oclusa sobre aquelas Ilhas /Fig. 5.9b). O sis tema de baixa pressão observado em 50 S entre os meridianos de 25 W e 15 W, também esta associado a um sistema frontal locali zado no Atlântico Sul próximo ao continente Antártico, confor me pode ser verificado na Fig. 5.9b. Por sua vez a alta pres são entre 30-35 S e 40-35 W também está associado a um sistema frontal observado no Atlântico próximo à Costa da África, tal sistema produz movimento descendente de ar frio naquela area do Atlântico.

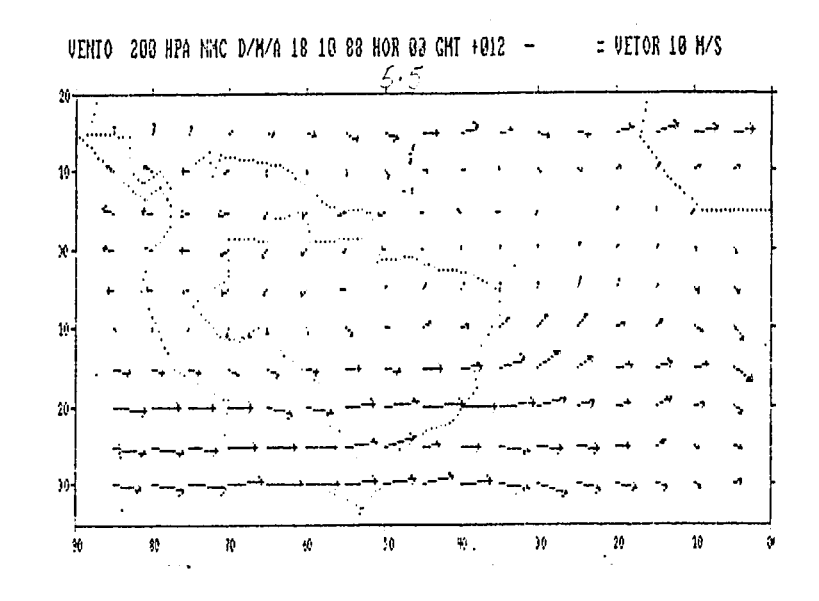

Fig. 5.5 - Campo de vento, nível 200 hPa, previsto para 18.10.88 às  $12:00$  GMT.

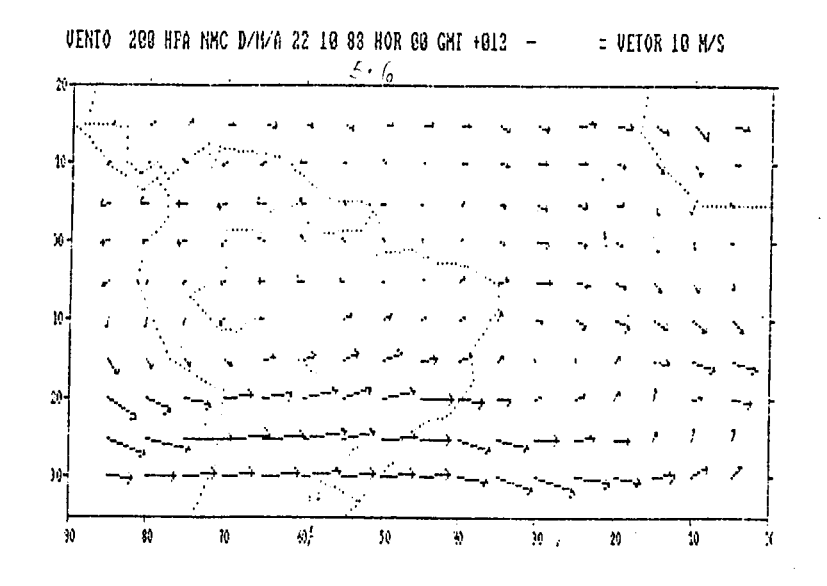

Fig. 5.6 - Campo de vento, nível 200 hPa, previsto para 12 horas do<br>dia 22.10.88 as 00:00 TMG, mostrando a Alta da Bolívia sobre a América do Sul.

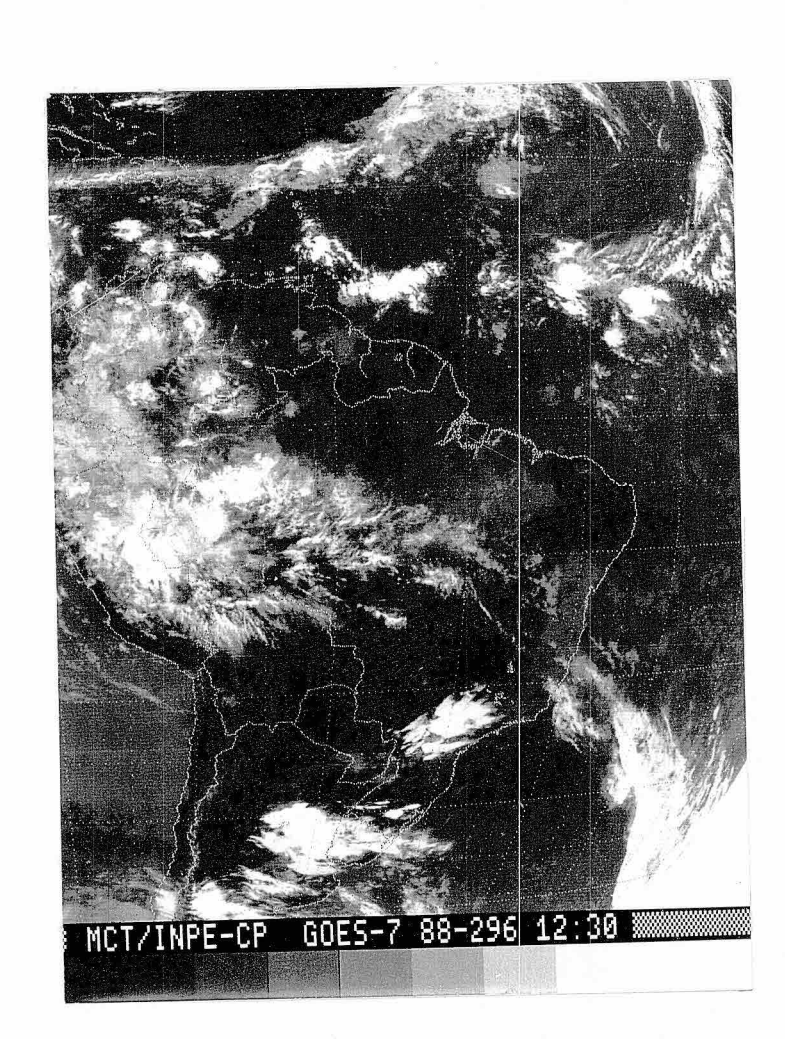

Fig. 5.7 - Foto de satelite para o dia 22.10.89 ãs 12:30 TMG.

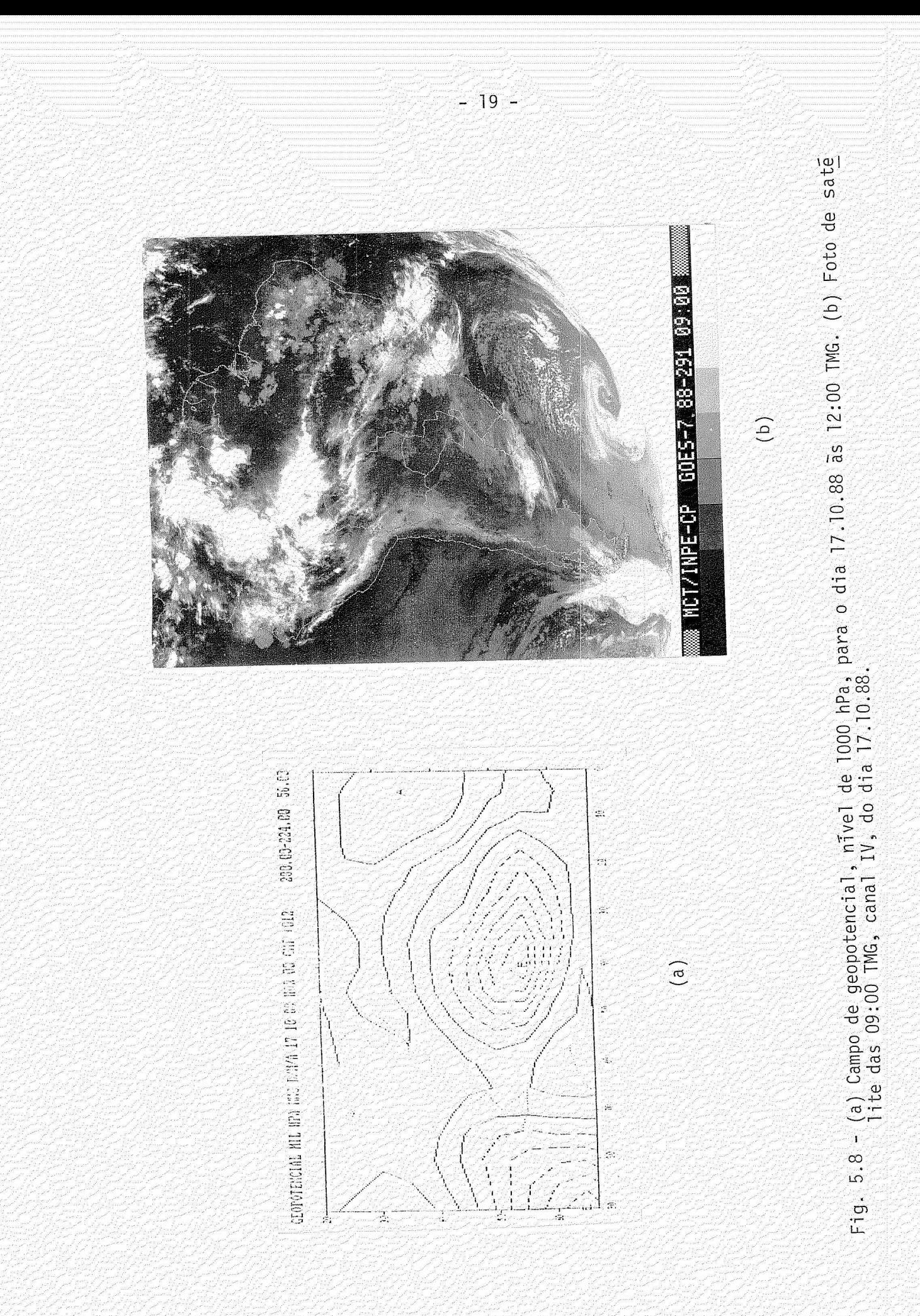

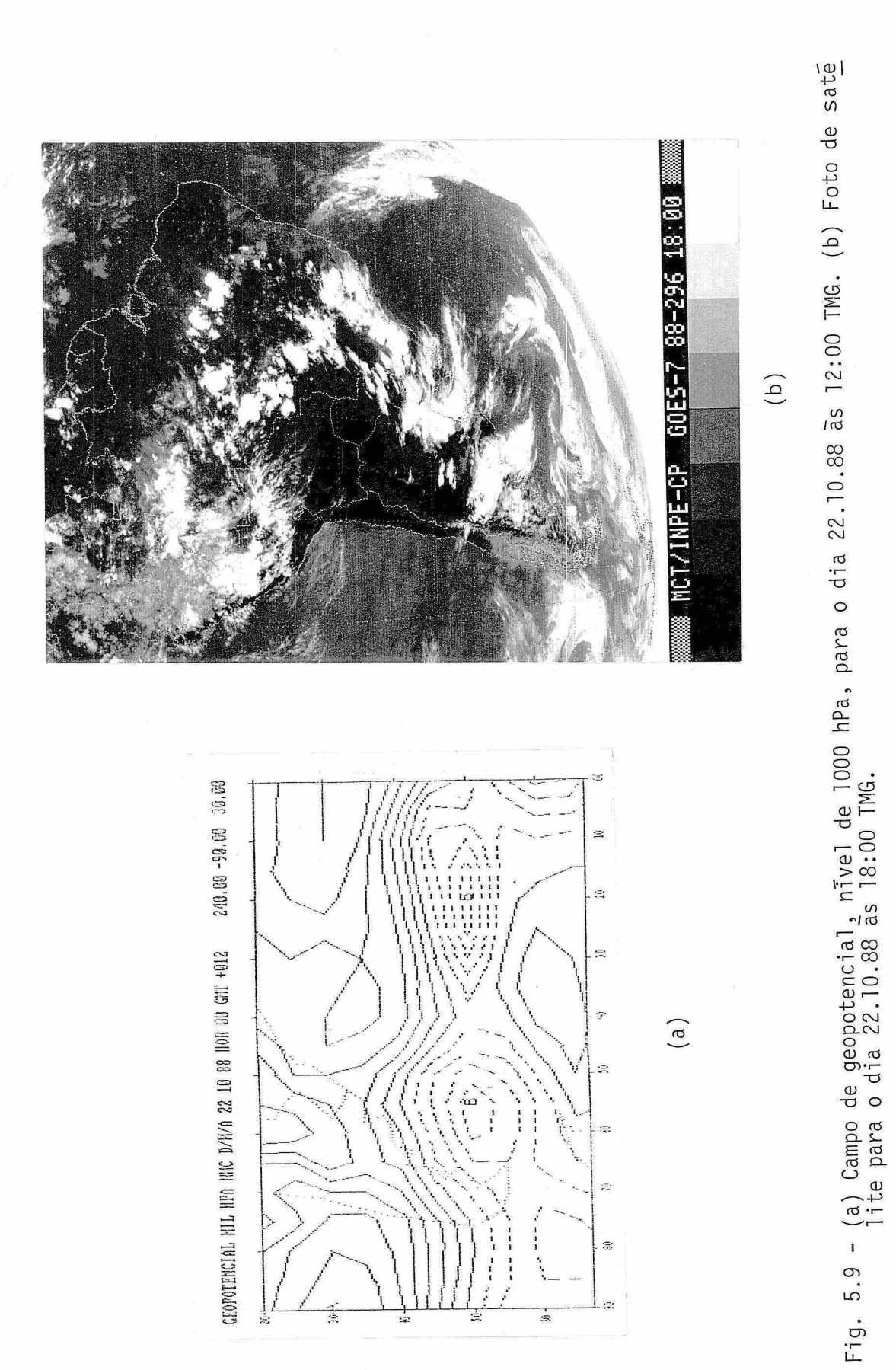

 $-20 -$ 

c) dia 23: uma baixa pressão em 52 S e 78 W e outra em 55 S e 45 W, e uma alta pressão em 38 S e 25 W. Todos estes sistemas são identificados na foto de 18:00 1MG, Fig. 5.10b que mostra um sistema frontal sobre o Chile e sul da Argentina com sua par te oclusa em 50 S e 75 W; um sistema de baixa pressão em 55 S e 46 W associado a um sistema frontal no Atlântico Sul próximo a Antãrtica. Ainda pode ser observado outro sistema frontal so bre o Brasil e Oceano Atlãntico adjacente. Na retaguarda de tal sistema verifica-se uma região sem nebulosidade sobre o sul do Brasil, Uruguai e norte da Argentina, devido a movimento des cendente de ar frio naquela região.

## 5.3 - TENDÊNCIA DE TEMPERATURA

A Figura 5.11 mostra a tendéncia de temperatura, em 700 hPa, prevista para o dia 18 de outubro. Observa-se que hã uma previsão de elevação de temperatura em relação ao dia anterior, na parte sul do Brasil e Oceano Atlãntico adjacente, Paraguai e Norte da Argentina e sobre o Oceano Pacífico Sudeste; e uma previsão de temperatura mais fria na parte central e sudeste da Argentina; não ocorrera mudança de temperatura nas regiões sudeste e nordeste do Brasil. Por sua vez, as Figs. 5.12a e 5.12b mostram as fotos de satélite do dia 18 de outubro ãs 00:00 e 18:00 horas, respectivamente. Na foto das 00:00 horas obser va-se um sistema frontal no litoral do Espirito Santo, e um outro em formação no sul da Argentina. Na foto das 18:00 horas (Fig. 5.12b) observa-se que este sistema frontal deslocou-se e encontra-se sobre o nordeste da Argentina provocando advecção de ar frio na parte central e sudeste da Argentina. Por outro lado, o sistema frontal que estava no litoral do Espirito Santo pode ser observado em dissipação, no lito ral sul da Bahia (Fig. 5.12b). A localização dos sistemas frontais as 18:00 horas talvez tenha provocado aquecimento na temperatura na região sul do Brasil e regiões adjacentes.

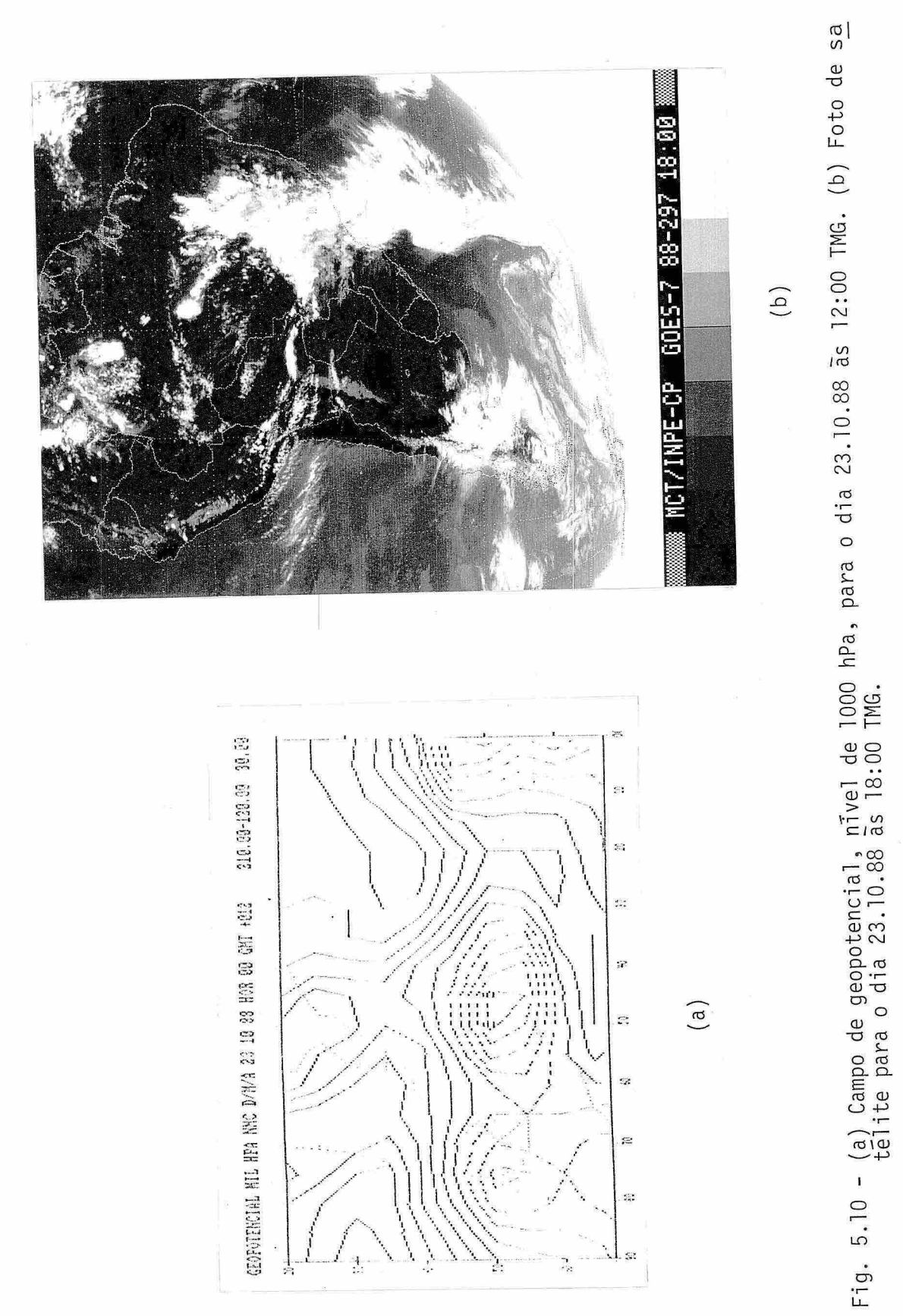

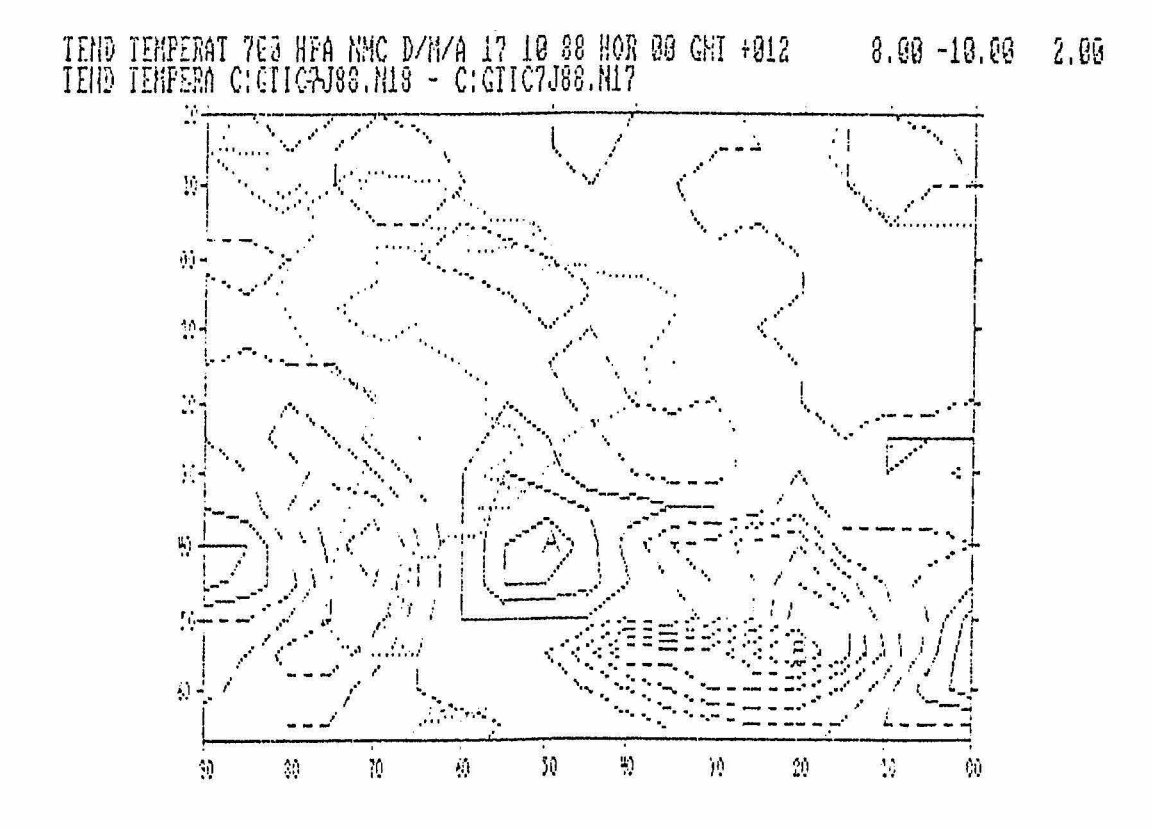

Fig. 5.11 - Campo de tendência de temperatura em 700 hPa, para o dia<br>18.10.88.

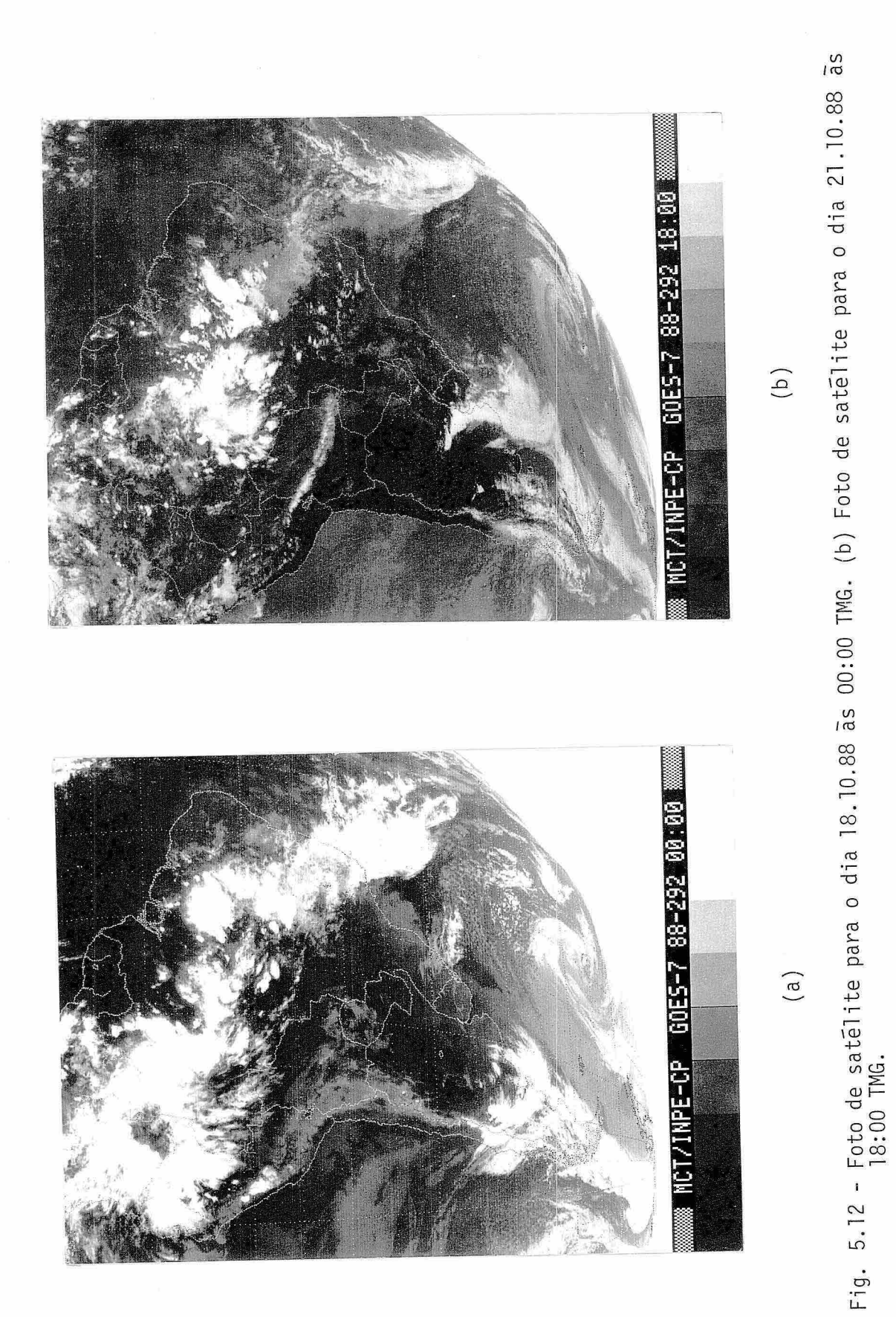

A Figura 5.13 mostra a tendencia de temperatura, em 700 hPa, prevista para o dia 21 de outubro, verifica-se que existe uma pre visão de elevação de temperatura no Oceano Atlãntico próximo ã costa do Brasil e Uruguai. e sobre o Oceano Pacifico próximo ã costa sul do Chile, e uma diminuição de temperatura no Oceano ATlãntico entre 350- 500S e 350-250W. As Figuras 5.14a e 5.14b mostram as fotos de satélite das 03:00 e 18:00 horas TMG, respectivamente, do dia 21 de outubro. Observa-se que houve um deslocamento para nordeste de um sistema fron tal, que e visto sobre o litoral do Brasil e Oceano Atlântico. Isto pro vocou advecção de ar frio na região entre 350-250W e de ar quente so bre o Atlântico próximo à costa sul do Brasil e Uruguai, coerente com a previsão de tendência de temperatura do NMC apresentada na Fig. 5.13.

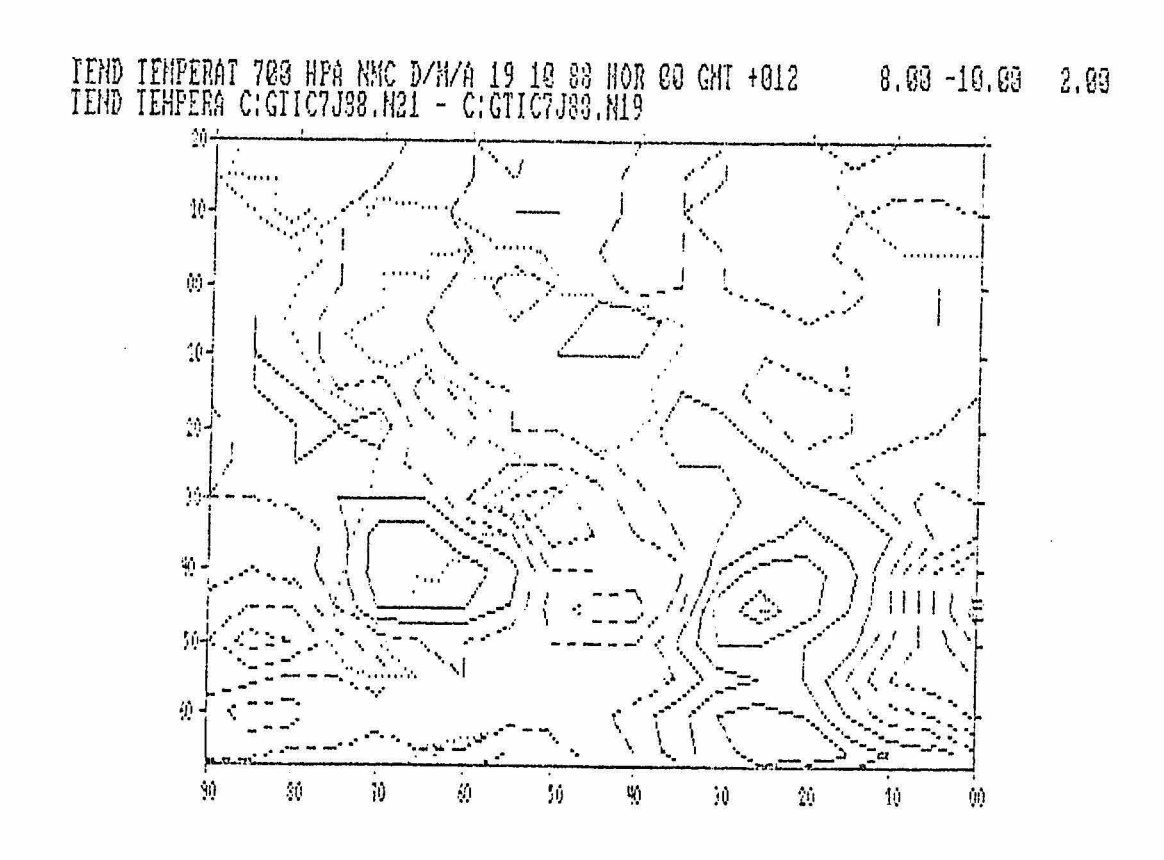

Fig. 5.13 - Campo de tendência de temperatura em 700 hPa, para o dia<br>21.10.88.

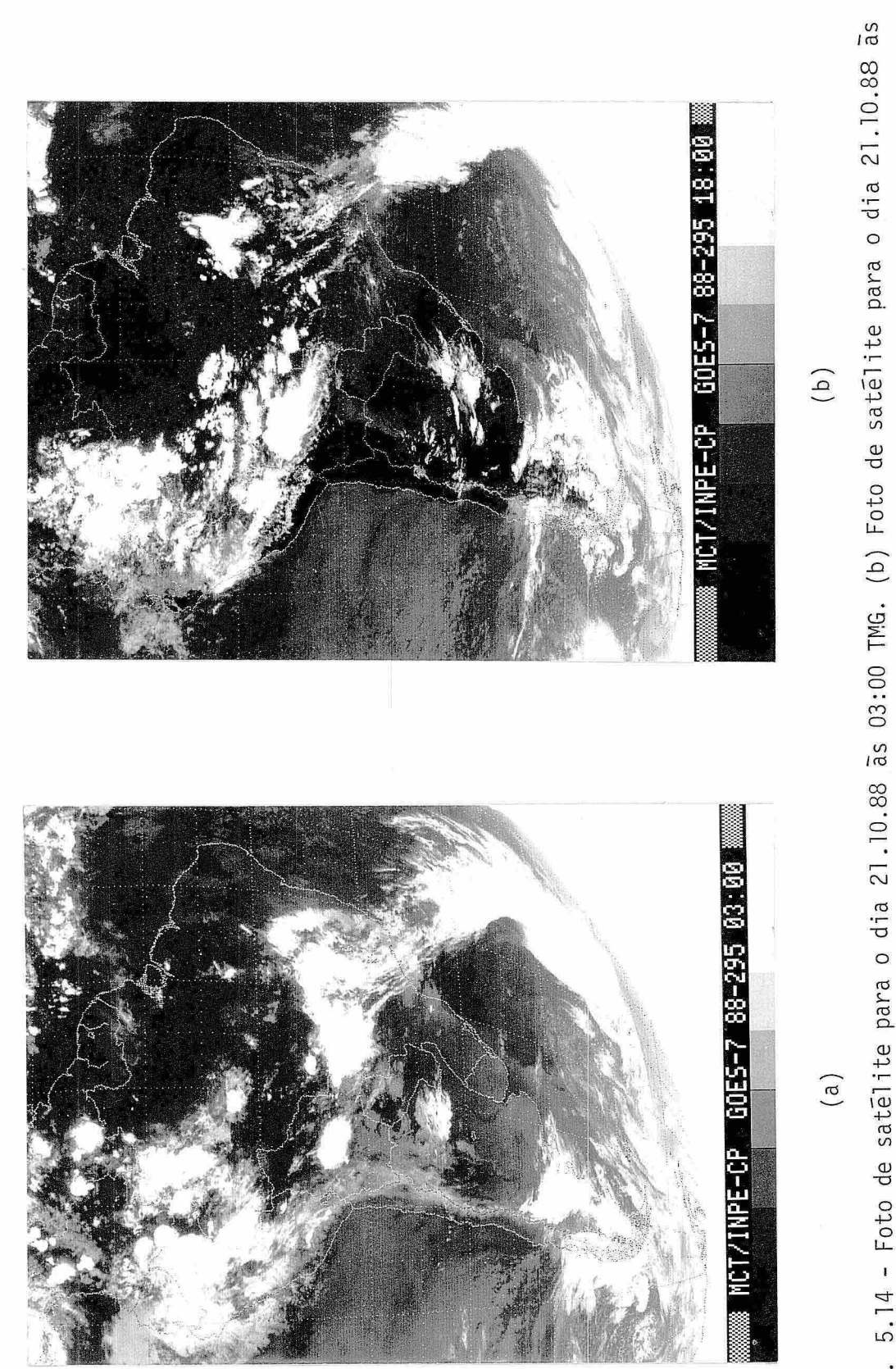

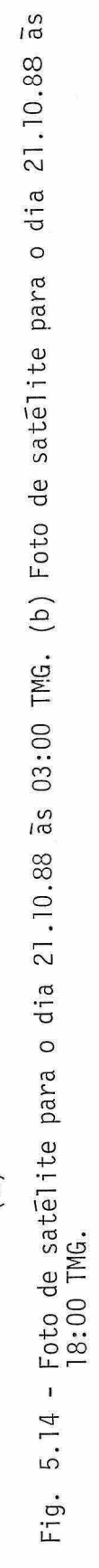

## APÊNDICE A

## INSTRUÇÕES PARA UTILIZAÇÃO DO PROGRAMA SEPARA

Este programa toma um arquivo único de dados, identi fica os dados tipo GRID gera um arquivo para cada conjunto de dados. O início de um arquivo é identificado pela palavra "GRID", e o final pelos números 11 555" a partir da oitava posição de uma linha. Para exe cutar o programa digite

#### SEPARA

Serão então efetuados algumas questões pertinentes a localização e no me do arquivo fonte, e onde deverão ser colocados os novos arquivos que serão gerados. Para que a execução deste programa possa ser inter rompida e reiniciada sem que seja necessário iniciar a pesquisa desde o início do arquivo fonte, deve-se fornecer a partir de que palavra GRID os arquivos devem ser gerados.

Para cada arquivo gerado, o programa mostra na tela o número da linha do arquivo fonte em que se inicia o arquivo que será gerado, nome do arquivo e o número da palavra GRID do arquivo fonte.

13.419 000130 001001001001101007005004002000001020010010010020020020035003#<br>1519 000140 103104104106106000101103106106104101001002002002003003# 11.1.1.1.1.1.1.1.23020#<br>333 11511 23020#<br>0119 000000 0060060000003003006009008009008008009009009006002002003# GRID 07005 10101#<br>111 10400 27099 68810 71800 81012 05099# L<br>GTEC70 KWBC 180000 555 07005 10101# **BRID 07005 10101#** 000000 0000040 000050  $\ddot{v}$  $1179$  $1319$ 1219 0619 1019  $0.010$ **OFB**  $0719$  $OQ$  $0219$ **OE19** 0419

# EXEMPLO DE ARQUIVO OBTIDO PELO PROGRAMA

APÊNDICE B

SEPARA

 $- B.1 -$ 

# APENDICE C

### INSTRUÇÕES PARA UTILIZAÇÃO DO PROGRAMA

#### ECMWF:BAS

Este programa trabalha com os arquivos gerados pelo pro grama SEPARA, ou gerados por ele próprio. Para executar o programa di gite

#### ECMWF

A seguir serão efetuadas uma série de questões, que devem ser respon didas com o número correspondente a opção em que se enquadra as neces sidades do usuário. Responda então se será efetuado um gráfico ou será gerado um arquivo de um campo derivado. Responda em que área (E, I ou E + I) serão traçadas as isolinhas. Responda se os arquivos se referem a um campo escalar, dois campos escalares, um campo vetorial ou um cam po vetorial e um escalar. A seguir coloque os nomes dos arquivos in cluindo localização do Drive. Depois de confirmar os nomes dos argui vos aparece a mensagem "lendo dados". Em seguida, são mostrados o va lor máximo, mínimo e intervalo entre as isolinhas. Pode-se alterar o valor do intervalo e o número de contornos. A seguir são colocados o valor de todos contornos que serão traçados. Tecle ENTER para que o gráfico seja confeccionado. Após isto, simplesmente responda se quer que o gráfico seja impresso no papel, parar, novo gráfico ou ver os da dos que foram utilizados para realizar os gráficos.